# Microcomputer-based indexing and abstracting

Mary F. Tomaselli

Adjunct Lecturer at the Graduate School of Library and Information Studies at Queens College of the City University of New York; Director (1981-84) on the Board of the American Society of Indexers

A microcomputer-based indexing and abstracting project at the Graduate School of Library and Infor mation Studies at Queens College of the City University of New York helps students gain hands-on experience in document surrogation and data base design and con struction. Describes in detail a software package called 'Library Mate' for recording, storing, and retrieving bibliographic citations to a collection of informational items (books, journal articles, etc.).

The microcomputer is becoming an ever more real presence in our every-day business and academic lives. This is true of Queens College Graduate School of Library and Information Studies, which acquired a microcomputer in summer 1982 to provide hands-on experience for students taking its various technical and library services courses.

In the spring semester of 1983 I suggested to my intro ductory indexing and abstracting class that they might fulfil the course's term-project requirements by partici pating in a microcomputer-based indexing and abstract ing project. Two matriculants for the Master of Library Science (MLS) degree, eager to learn about the micro computer and to experience real computer-assisted indexing and abstracting, volunteered.

The project involved indexing and abstracting papers submitted by the School's students in completion of their requirements for the MLS degree. The papers, approxi mately 200 and increasing, include bibliographies with and without annotations, research reports, case studies, surveys, and state-of-the-art theses on library and infor mation studies. They are arranged alphabetically by author in a vertical file. As each paper is added to the collection, a  $3'' \times 5''$  card is typed indicating author, title, sponsoring instructor, course, and date of submission. These cards, also arranged alphabetically by author, are kept in a group at the front of the file.

Although the collection of student papers is mainly archival, it is often consulted by instructors in the depart ment to ascertain whether and from what point of view a particular subject has already been treated. Our project was proposed and undertaken in order to facilitate this search by subject.

# Hardware and software

We used the School's Apple II microprocessor with an 80-column Zenith monitor, and two Apple disk drives that hold  $5\frac{1}{4}$ " disks. The software, called Library Mate, was purchased from Mason Christner of Geosystems, Inc., Michigan, and is designed for recording, storing and retrieving bibliographic citations to a collection of informational items (books, journal articles, reports, etc.). Data entry consists of 'filling in' prelabelled biblio graphic fields on the monitor screen and assigning index terms, or keywords, which may be associated with each other using Boolean operators, 'and', 'or', and 'not' to retrieve selected citations. The records created in data entry can be edited or modified as necessary.

Processing the edited citations creates various files which may all be listed to the screen or printer as output files. The output files include: all or any portion of the citations with assigned keywords in citation number order or alphabetically by author; all or any portion of the citations only; the citations by keyword; a dictionary of all unique keywords used; and two postings files, or indexes: an author index and a keyword, or subject, index.

The Library Mate program is a menu-driven, userfriendly package which is easy to use with the aid of its 19-page typed manual. We did, however, experience some problems with the first version we used. After we had entered approximately 40 or 50 records the program began to slow down and, sometimes, wouldn't respond to commands at all. We explained our difficulties to the supplier, who sent us an enhanced version of the software which worked quite efficiently. The information in this article is based on our experience with the enhanced version.

## The project

At the start of the project, we created a worksheet (fig. 1) to record the bibliographic data, a brief abstract, and the index terms, or keywords. The students con sidered it easier to fill in the worksheets rather than enter data directly at the keyboard. They could do all their thinking, composing of the abstract and selection of index terms at home, and then key in the data from the **Lideser** 

us 745 mickocompotek ekodect.<br>Mary F. Tonaselli

**JORKSHEET** Citation # \_\_\_\_\_\_\_\_\_\_ Indexing  $\xi$  \_\_\_\_\_\_\_\_\_\_\_\_\_\_\_ Author<sub>ing</sub> (1999) and the company of the company of the company of the company of the company of the company of the company of the company of the company of the company of the company of the company of the company of the  $\text{Itit} = \begin{bmatrix} 1 & 0 & 0 & 0 \\ 0 & 0 & 0 & 0 \\ 0 & 0 & 0 & 0 \\ 0 & 0 & 0 & 0 \\ 0 & 0 & 0 & 0 \\ 0 & 0 & 0 & 0 \\ 0 & 0 & 0 & 0 \\ 0 & 0 & 0 & 0 \\ 0 & 0 & 0 & 0 & 0 \\ 0 & 0 & 0 & 0 & 0 \\ 0 & 0 & 0 & 0 & 0 \\ 0 & 0 & 0 & 0 & 0 & 0 \\ 0 & 0 & 0 & 0 & 0 & 0 \\ 0 & 0 & 0 & 0 & 0 & 0 \\ 0 & 0 & 0 & 0 &$ Ins'ruclor Ccte (DT» Course (PAGE)\_\_\_ \_\_\_\_

Abstract UDK)

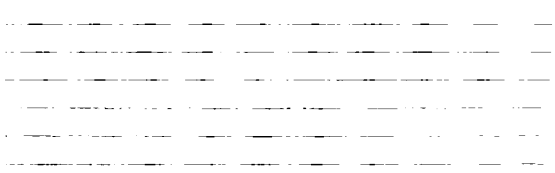

Keyworcs (Subject index terms including one document form term eg.<br>Research baper, etc. and instructor's rame)

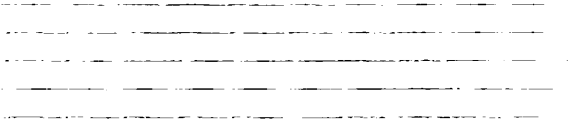

Figure 1. Worksheet used for the microcomputer-based project.

completed sheets, which would also serve as a hard-copy file of the data entry file.

The worksheets proved invaluable when, at an early point in data entry, we lost 16 citations because of input error or damage to the disk (we never found out which). Instead of having to recreate the data, we simply rekeyed the data from the worksheets.

The tags (REF), (DT), (PAGE), and (COM) assigned to four of the fields on the worksheet need to be explained. Library Mate has six fields in which to record bibliographic information: Author, Title, Reference, Date, Page, and Commentary. These basic labels cannot be changed (there is a version that allows the user to define his own tags) and appear on the screen in data entry mode for recording citations. For recording the student papers we modified the use of three of the six fields so that our citations would include: Author, Title, Sponsoring Instructor, Date of Submission, Course, and Abstract. The abbreviations for the original Library Mate tags were added to the worksheet to avoid confusion during data entry and editing. These field tags do not print out when citations are output to the screen or printer.

#### Preparing the abstract and assigning keywords

Each student, to fulfil the course requirement, had to create and enter the bibliographic and indexing infor mation for at least 50 papers. Since the abstract field is limited to 255 characters, students were instructed to prepare succinct, terse abstracts that contained a topic sentence expressing the main idea or thesis of each paper. They were free to assign as many keywords as they deemed appropriate to characterize the subject content of the papers. In addition to subject keywords, they were required to assign one keyword that characterized docu ment type, e.g. bibliographies, etc.; and the instructor's name.

We decided not to use a controlled vocabulary (thesaurus or subject headings list) from which to select indexing terms. The students were encouraged to create terms using the terminology of the papers as a guide, and to use direct-entry terms (Public libraries, not Libraries, public) and, when synonymous terms for a concept occurred to them, to consult Sears list of subject headings or Library of Congress subject headings.

The students were responsible for entering all the raw data, editing and processing the citations, and making copies of the growing bibliographic files each time they completed a session at the terminal. Because no printer was yet available at the Graduate School, we periodically went over to the Queens College Computer Center to run printouts of our output files (figs. 2-4: Keyword index, Dictionary, Citations + keywords).

## Retrieving citations

Occasionally, we performed a search of our data files as an experiment or at the request of one of the faculty members. Using the Retrieve mode, the program prompted us through the operation by first asking for Primary Search Key(s) ('or' term), then for Intersect Key(s) ('and' term), Exclusion Key(s) ('not' term), and author name(s) which acts as an 'and' term. No search could be performed unless we entered at least one primary search key, but all subsequent search keys could be skipped by depressing 'Return' on the keyboard.

Library Mate permits the citations that satisfy the search parameters to be output to the screen or the printer in the form of a bibliography. Fig. 5 is a list of citations that answered our search question: Public libraries or Public library services.

A useful feature of Library Mate software is that with the Retrieve operation you can search as many volumes or data disks as you wish. During Retrieve, the citations that satisfy the search parameters are written to a 'scratch' file on the program disk. At this point the program states how many citations have been found and asks if another disk is to be searched. The program will continue to search disks and write citations to 'scratch' until told that there are no more disks to be searched. The jiNto  $\mathbf{1}$ postikb or Keyword Index 1 ACADEMIC LIBRARIES 47, 51, 52, 59, 2 ACCREDITATION 36, 3 ACQUISITIONS 8, 16, 18, 35, 50, 63, 4 ADOLESCENT BEHAVIOR 24, 5 ABULT EDUCATION 100, b ADULT LITERATURE 76, 7 ADULT SERVICES 7, 8, 82, 8 ADVERTISING 35, 40, 9 ADVERTISING CONTROVERSIES 40, 10 ADVERTISING GUIDELINES 35, 40, 11 AESCHYLUS 71, 12 AMERICAN LIBRARY ASSOCIATION 8, 16, 23 ANGLO-AMERICAN CATALOGING RULES 74, 14 ANNOTATED BIBLIOGRAPHIES 26, 35, 40, 44, 61, 15 ANNOTATIONS 19, 37, 38, 39, 76, 96, 16 ANTHOLOGIES 37, 17 ANTHR0F0L05Y 26, 18 ANTI-FOREIGN SENTIMENT 17, 19 ARABS 91, 20 AREA STUDIES IS, 80, 21 ART HISTORY 86, 22 ART THERAPY 101, 23 ARTS AND HUMANITIES CITATION INDEX 48, 24 ASHKENAZIC JEKS 75, 25 ATTITUDES 12, 31, 55, 5B, 66, 26 AUTHOR-TITLE INDEXES 37, 39, 27 AUTHORS 78, 26 AUTOBIOGRAPHICAL LITERATURE 95, 98, 29 AUTOMATION 9, 18, 78, 30 AV MATERIALS 47, 50, 31 AV MEDIA 1, 11, 13, 27, 28, 36, SO, 74, B2, 32 BARBADOS 46, 33 BELLAMY (EDWARD) (AUTHOR) 22, 34 BENEFACTORS 6, 35 BERGEN COMMUNITY COLLEGE LIBRARY 14, 36 BERGEN COUNTY (NJ) 14, 37 BESTSELLERS 5B, 3B BIAS-FREE MATERIALS 19, 39 BIBL106RAPHIC CONTROL SO, 60, 74, 83, 94, 40 BIBLIOGRAPHIES 18, 19, 33, 34, 35, 37, 3B, 39, 40, 43, 41 BIO-BIBLIQGRAPHIES 96, 42 BIOGRAPHICAL LITERATURE 95, 43 BIOGRAPHIES 29, 30, 64, 67, 44 BIRTHING METHODS 43, 45 BLACK BQY (BOOK TITLE) 98, 46 BLACK CHILDREN 49, 47 BLACK EXPERIENCE 98, 48 BLACK FAMILIES 4, 5, 73, 49 BLACK PANTHERS 50, 75, 50 BLACK PROGRESS 92, 5! BLACKS 83, 52 BLACKS IN AMERICA 92,

Figure 2. Keyword index.

コピペ 新 (人) D 11; i i UWMf- <sup>V</sup>  $\mathcal{I}^{\pm}$ ACADEMIC LIPRARICS  $\mathbb{C}^*$ ACCREDITATION  $\mathbb{R}^+$ ACQUISITIONS 4 ADOLESCENT BEHAVIOR  $\langle \cdot, \cdot \rangle$ ADULT EDUCATION ADULT LITERATURE  $\Delta_{\rm{B}}$  $\overline{7}$ ADULT SERVICES  $\mathbf{S}$  . ADVERTISING\* D. ADVERTISING CONTROVERSIES LO ADVERTISING GUIDELINES. ! 1 AESCHYLUS i.2 AMERICAN LIBRARY ASSOCIATION  $3.75 -$ ANGLO-AMERICAN CATALOGING ROLES  $14$ ANNOTATED BIBLIOGRAPHICS ANNOTATIONS  $16 -$ ANTHOLOGIES J7 ANTHROPOLOGY  $18$ ANTI-FOREIGN SENTIMENT 1.9 ARABS 20 AREA STUDIES 20 ART HISTORY  $\sim 2.2$ ART **THERAPY**  $\gtrsim\!3$ ARTS AND HUMANITIES CITATION JRDE; 24 ASHKENAZIC JEWS ATTITUDES 26 AUTHOR-TITLE INDEXES 27 AUTHORS 2B AUTOBIOGRAPHICAL LITERATURE 29 AUTOMATION 30 AV MATERIALS 31 AV MEDIA **S2 BARBADOS**  $33 -$ BELLAMY (EDWARD) (AUTHOR) 34 BENEFACTORS BERGEN COMMUNITY COLLEGE LIBRARV **36 BERGEN COUNTY (NJ)** 37 BESTSELLERS 38 BIAS-FREE MATERIALS 39 BIBLIOGRAPHIC CONTROL 40 BIBLIOGRAPHIES I 41 BIO-BIBLIOGRAPHIES 42 /BIOGRAPHICAL LITERATURE 4 3 BIOGRAPHIES BIRTHING METHODS  $-4 -$ 45 BLACK BOY (BOOK TITLE) 46 BLACK CHILDREN 47 EXPERIENCE BLACK 48 BLACK FAMILIES 49 BLACK PANTHERS 50 BLACK PROGRESS 51 BLACKS 52. BLACKS IN AMERICA 53 BOOKS 54. BRAINTREE IMCIDENT BROOKLYN PUBLIC LIBRARY

Figure 3. Dictionary.

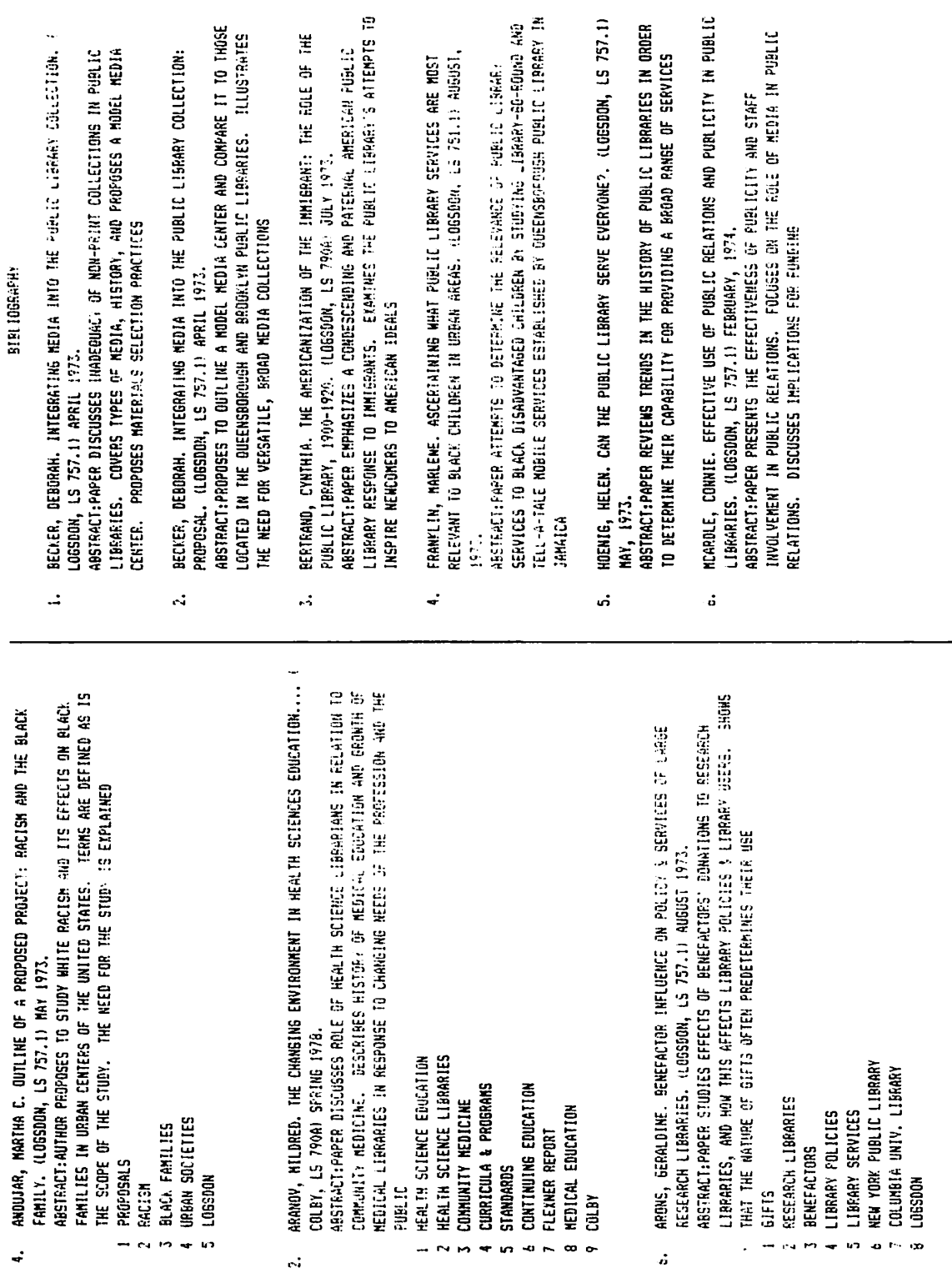

Figure 4. Citations + keywords.

33

Figure 5. Bibliography.

listing of citations to 'scratch' is limited by the space available on the program disk.

## Limitations of the software

We found the 255-character length for the abstract field a distinct limitation, and felt that a field length of at least 500 characters would be required to record abstracts that would truly represent the papers in the collection. Although we were aware that we could com bine two or three fields to increase the length of the abstract, we did not want to 'lose' fields in which to record other important bibliographic data.

At present, Library Mate is available in upper-case only and editing capabilities are limited. In the Editing mode, corrections and changes must be made by rekeying the entire field, which we found time-consuming. How ever, a new Library Mate version should soon be available with upper and lower-case and text-editing features.

Through our experience we realized that we could not use the comma (,) in any keyword. When we wanted to add a personal name, we had to enter it as: Smith (John)—a rather unusual method of entry! Also, we could not underline keywords. Book or journal titles had to be distinguished from other keywords by an identify ing expression following in parentheses, e.g. Black Boy (book title).

The files that can be created using Library Mate are limited by the volume capacity of the disk. The volume capacity is a function of the maximum citation length (which the user specifies when the disk is initialized initial values assigned for the program) and an average number of keywords per citation. For our project, we specified 550 characters per citation, which permitted approximately 150 citations per disk. At present there is no capability to merge files on separate disks. As a result, a separate dictionary, author index, and keyword index must be consulted for each volume or disk of citations. However, provision of ability to merge such files will be considered for a future version of Library Mate.

We wished occasionally during the project to consult the dictionary or the keyword index. As these files grew to 200/300 listings we found it too time-consuming to start at the top of the files and space down to the par ticular area being sought. Library Mate at present does not permit users to look at a particular portion of the dictionary or keyword index, but requires that users start at the 'A's and space down through the file until they find the required area.

Value of the micro-based indexing and abstracting project

We concluded that the project did provide what we had hoped it would:

(1) hands-on experience in indexing and abstracting for a computer-based system. All procedures and tasks involved in document surrogation for large information storage and retrieval systems (minisystems and main frames) were touched on, if on a smaller and more limited scale;

(2) experience with designing data base record for mats and output formats for printed products;

(3) familiarity with the capabilities, functions, and limitations of microsystems and micro-based software.

The Graduate School Director, Dr Richard Hyman, and myself agreed to continue the project into the follow ing University session. Further, in an effort to give experience of computer-based indexing and abstracting to a greater number of students, we decided to incorpor ate several demonstrations of the system into the indexing course itself.

We are considering allowing any students in the course to complete their term-project requirement by creating their own bibliographic data base. These items could be books, journal articles, reports, films, or any kind of print or nonprint media in a specific discipline. The students would be expected to design the record format, and the output formats; enter, edit and process the bibliographic data; assign indexing terms; and maintain consistency by consulting the dictionary as it is built. Future projects could include comparing software packages similar to Library Mate, such as the PFS series and Quick-Search Librarian, a product of Interactive Microware, Inc.

There is a new version now of Library Mate software, intended to improve performance and speed, and further versions are planned. I told Geosystems of the software limitations we had found, and was assured that such modifications as merging files on separate disks, and providing access to portions of the dictionary and key word index on command, would be relatively easy to make.

Another routine, File Utilities, was being added to the Library Mate package, and would enable the user to perform several new record and file management tasks.

## Nice entry if you can find it  $\dots$

The advanced user guide for the BBC micro by Bray, Dickens and Holmes (Cambridge Microcomputer Centre, 1983) shows a fine disregard for the working principles of index-use. The 497-pp. text has a full, 11-pp. index, with page numbers aligned in a column on the right of each page. Unfortunately, the volume is spiral-bound, and the holes punched for the wires have removed most of the page references on each verso page; a most tantalizing result.